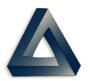

## PDREP Production Publish for 22 May 2021 PDREP-AIS Version: 6.0.21

| Customer<br>Service<br>Request # | Module                                | Title                                                   | CHANGE NARRATIVE                                                                                                    |
|----------------------------------|---------------------------------------|---------------------------------------------------------|----------------------------------------------------------------------------------------------------|
| 2100303                          | ADDITIVE<br>MANUFA<br>CTURING<br>(AM) | AM MISSION IMPACT<br>REPORT - HTML/CSS                  | Development of phase 1 of the Additive Manufacturing (AM) tool in PDREP database                                                                              |
| 2100384                          | ADDITIVE<br>MANUFA<br>CTURING<br>(AM) | AM MISSION IMPACT<br>REPORT - HTML/CSS                  | Creates AM Mission Impact Report - HTML/CSS to support Brad in developments of the AM tool covered under CSR 2100303.                                         |
| 2000588                          | CAR                                   | DCMA CAR - FORWARD TO REVIEWER                          | When forwarding to reviewer, the request for review) letter defaults to name related to current users supervisor in the letter. If its null, it is left blank |
| 2000615                          | CAR                                   | DCMA CAR - HISTORY<br>CORRESPONDENCE                    | Adds hyperlinks to view letters on the CAR history page.                                                                                                    |
| 2000654                          | CAR                                   | DCMA CAR - DELIVERY<br>SCHEDULE IMPACT FIELD            | The field for delivery schedule impact possible is now editable after the car has been transmitted to contractor.                                             |
| 2000700                          | CAR                                   | DCMA CAR - CAP<br>EXTENSION MOD DATE                    | Corrects when saving that ensure the record update date is also amended.                                                                                      |
| 2000736                          | CAR                                   | FILE NAMING                                             | Updates CAR auto generated attachments so they are named more uniquely for easier identification.                                                             |
| 2000740                          | CAR                                   | CLOSE CAR BUTTON                                        | Refer to CSR 2000965 updated all buttons on the contractor action tabs and move them all to bottom of web page which included the close button.               |
| 2000965                          | CAR                                   | SAVE BUTTONS MIGHT NOT<br>BE FUNCTIONING AS<br>EXPECTED | Updates all buttons on the contractor actions tab and moves them all to bottom of web page.                                                                   |
| 2001083                          | CAR                                   | CAR-CREATE APGE                                         | Updates data entry and warning for the "KTR POC title". Prevents allowing more than 50 characters.                                                            |
| 2001086                          | CAR                                   | CAR NOMENCLATURES                                       | CAR deficiency now prevents manual entry of nomenclature after the FSC is auto-populated. NIIN autofill overrides any text                                    |
| 2001201                          | CAR                                   | OPTIONS TO CANCEL A<br>CAR- DELETE OR<br>WITHDRAW       | Correct issue where the supervisor role could withdraw a CAR after it is sent to contractor. The supervisor now may withdraw the CAR after it is transmitted. |
| 2001219                          | CAR                                   | POC FORMATTING SUGGESTION                               | On the Contractor Actions tab, in the Gov. CAR CAP Actions section, in the field "(CM) CAP Acceptor POC", changed to display "(CM) CAP Acceptor POC:"         |
| 2001290                          | CAR                                   | STRANGE SYMBOLS                                         | Correct issue where strange symbols appeared in the dropdown list for the (M) type: field on the deficiencies page when creating any level CAR.               |
| 2001375                          | CAR                                   | VERIFY CAP WITHOUT ANY<br>KTR INPUT                     | Prevent verifying the CAP on the contractor actions page if mandatory fields are not entered.                                                                 |

| Customer<br>Service<br>Request # | Module | Title                                                  | CHANGE NARRATIVE                                                                                                    |
|----------------------------------|--------|--------------------------------------------------------|----------------------------------------------------------------------------------------------------|
| 2001384                          | CAR    | HIDE FWD TO REVIEWER BUTTON                            | Hide the forward to reviewer button when review is not required.                                                                                                    |
| 2001443                          | CAR    | DOCUMENT MARKINGS                                      | Removes "FOUO" markings from newly generated DCMA CAR documents.                                                                                                    |
| 2100102                          | CAR    | ROOT CAUSE CODES                                       | Root cause code is now tied to root cause code description.                                                                                                    |
| 2100174                          | CAR    | EMAIL CAR<br>CORRESPONDENCE                            | Updates syntax in email correspondence for transmitting all level CARs.                                                                                                    |
| 2100176                          | CAR    | RESPONSE REQUIRED CHECK BOX                            | The response required check box is only editable for level 1 and 2 CARs. See attachment defaults level 3, 4 CARs to be checked and not editable.                                                                                                    |
| 2100178                          | CAR    | LEVEL 1 CAR, NO<br>RESPONSE REQUIRE<br>PROCESS FLOW    | Level I CAR, no response required, process flow changed to require contractor actions tab to be added data prior transmitting to contractor and auto-closure.                                                                                                    |
| 2100202                          | CAR    | VERIFICATION & VALIDATION FIELDS                       | Permit the verification results date and the validation results date to have the same day entered.                                                                                                    |
| 2100247                          | CAR    | NOMENCLATURE AND PART FIELD NOT SAVING                 | Correct issue saving nomenclature field and the part number fields when creating a new CAR and selecting multiple deficiencies                                                                                                    |
| 2100243                          | CAR    | CAP ACCEPT LETTER                                      | CAP acceptable letter and the message in the email are now pre-populating.                                                                                                    |
| 2100278                          | CAR    | OASIS                                                  | Correct issue on the worklist when the oasis box is checked entered and correct status displayed                                                                                                    |
| 2100549                          | CAR    | DCMA - CAR MODULE -<br>ROOT CAUSE/DESCRIPTION<br>ISSUE | The root cause and description are made mandatory prior to closure.                                                                                                    |
| 2100591                          | CAR    | CAR EXTEND CAP DUE DATE                                | When "request extended CAP due date to:" changed to "CAP extension request reason:" text block mandatory.                                                                                                    |
| 2100592                          | CAR    | VALIDATION DATE                                        | The validation date is not permitted to be before the verification date, but can be the same date as the verification date.                                                                                                    |
| 2100588                          | CAR    | LEVEL II CARS NEED TO<br>FOLLOW LEVEL I<br>WORKFLOW    | Implement new Level II CAR work flow process similar to the Level I CAR work flow on selection of "no response required" for Level II. Requires entry of root cause and CAP details prior to sending to contractor and closure.                                                                  |
| 2001134                          | ERS    | CHARACTER INCREASE IN ACTION POINT RESPONSE BLOCKS     | Increases the number of characters allowed in the action point response blocks to 3,000 characters.                                                                                                    |
| 2001139                          | ERS    | DEFICIENCY CATEGORY IN ERS                             | Adds a mandatory field (replacing the CAT 1 and CAT 2 boxes) that's labelled "I certify that this is not a category I deficiency". Not selecting it and saving should result in a message of "please verify that the deficiency is not category I". Remove the CAT 1 and CAT 2 options entirely. |
| 2001205                          | ERS    | LOSK SCREENING POINT INDIVIDUAL FOR RETURN             | When the screening point returns the ER to the originator for more info, the originator must now return it to the same screening point user it came from.                                                                                                    |

| Customer<br>Service<br>Request# | Module   | Title                                                    | CHANGE NARRATIVE                                                                                                    |
|---------------------------------|----------|----------------------------------------------------------|----------------------------------------------------------------------------------------------------|
| 2001286                         | ERS      | ERS PDF REPORT ERROR                                     | Fix issue displaying the "SAM number" block on the ER report pdf.                                                                                                    |
| 2001288                         | ERS      | REQUISITION/DOCUMENT<br>NUMBER ORIGINATOR<br>ENTRY       | Make the "requisition/document number" block a mandatory fill-in. If no document number exists (i.e. with SMIC x2 material), gives the originator the option to select a check-box that states "requisition/document number not provided or is unknown". |
| 2001437                         | ERS      | ADDING "N/A" TO ALL DROP<br>DOWN MENUS IN ER             | For all the Yes/No dropdowns on the action point screen, add a N/A option.                                                                                                    |
| 2100015                         | ERS      | SPELLING ERROR ON ACTION POINT PAGE                      | Fix spelling error "inspection" vice "inspection"                                                                                                    |
| 2100056                         | ERS      | PEARL HARBOR GROUP<br>MAILBOX FOR PDEP                   | Create a Pearl Harbor Group email box to PDREP. The group mailbox name is (PRLH_PHNS_C2305.2_SAM).                                                                                                    |
| 2100172                         | ERS      | ADD DATA ELEMENTS TO ERS ADHOC                           | Add 1) vendor CAGE 2) vendor name literal 3) contract number to ER ad hoc.                                                                                                    |
| 2001186                         | MIR      | FIX MIR REJECT INDICATOR                                 | Correct issue with reject indicator on MIRs when changing Yes/No.                                                                                                    |
| 2100457                         | MIR      | INCREASE SIZE OF<br>MATERIAL DESCRIPTION<br>FIELD IN MIR | Increase size of material description field in MIR to 100 characters.                                                                                                    |
| 2100066                         | OTHER    | PDREP ORACLE UPGRADE<br>19.3 TO 19.9                     | Upgrade PDREP oracle from 19.3 to 19.9.                                                                                                    |
| 2100203                         | OTHER    | CYBERSECURITY                                            | Various PDREP apache config updates.                                                                                                    |
| 2100344                         | OTHER    | TOMCAT UPGRADE 9.0.43<br>PDREP                           | Upgrade tomcat to 9.0.43                                                                                                    |
| 2100397                         | OTHER    | CUI BANNER                                               | Update the green "FOUO" UNCLASSIFIED FOUO" banner at the top of the PDREP-AIS web pages to read "Unclassified//Controlled Unclassified Information".                                                                                                    |
| 2100570                         | OTHER    | ADD DB STATS TO PDREP<br>ADMIN                           | Enable PDREP admins to monitor system status.                                                                                                    |
| 2100608                         | OTHER    | JDK UPGRADE 1.8.0_291<br>PDREP                           | jdk upgraded to 1.8.0_291.                                                                                                    |
| 2001076                         | PQDR     | AUTOMATED EMAIL FOR TRANSACTIONS FROM EBS                | Automated email informing the originator, originating point and screening point of changes made to PQDR                                                                                                    |
| 2100213                         | PQDR     | SECONDARY APPROVAL<br>FOR PQDR ACCESS                    | Request secondary approval for PQDR module access above read only.                                                                                                    |
| 2100240                         | PQDR     | SECONDARY ACCESS<br>APPROVAL FOR N00104                  | Add secondary SAAR-P approval for PQDR access at N00104                                                                                                    |
| 2001208                         | QALI/LOD | QALI/LOD-ARCHIVING                                       | Ensure data is archived in the LOD and QALI records.                                                                                                    |

| Customer<br>Service<br>Request # | Module   | Title                                                  | CHANGE NARRATIVE                                                                                                    |
|----------------------------------|----------|--------------------------------------------------------|----------------------------------------------------------------------------------------------------|
| 2001270                          | QALI/LOD | PHASE 2 - CREATE DCMA<br>QALI/LOD                      | Modify current QALI programming to create a DCMA QALI.                                                                                                    |
| 2100187                          | QALI/LOD | EXPAND PRIME CONTRACT DATA FIELD                       | Expand the contract data field to allow up to 50 characters for the contract.                                                                                                    |
| 2100193                          | QALI/LOD | QALI WORKLIST SHOWS<br>DUPLICATE RECORDS               | Correct issue with duplicate records appearing in the worklist.                                                                                                    |
| 2100286                          | QALI/LOD | EPUB INCREASE<br>TELEPHONE NUMBER<br>CHARACTER LENGT   | Increase phone number field character limits for international phone numbers.                                                                                                    |
| 2100294                          | QALI/LOD | LINE ITEM CHANGE                                       | Permit user to enter same contract order number and line item number as long as the sub contract is different.                                                                       |
| 2100315                          | QALI/LOD | MODIFY QALI AND LOD<br>WORKLIST                        | Update the worklist to load based on user's region code and team code.                                                                                                    |
| 2100350                          | QALI/LOD | HIDE LOD OPTION                                        | Hide the LOD option for non-DCMA users on the create new QALI/LOD webpage.                                                                                                    |
| 2100460                          | QALI/LOD | BUTTON TO ADD<br>REQUIREMENTS AVAILABLE<br>TO NON DCMA | Remove button to add requirements available to non-DCMA.                                                                                                    |
| 2100497                          | QALI/LOD | PHASE 2 LOD/QALI FIXES                                 | Fix the add requirement button, add requirements page, and pdf display for the KCRs on the view page.                                                                                |
| 2100504                          | QALI/LOD | LOD-WITHDRAWN BUTTON                                   | Add the withdraw button for the supervisor on delegations from the supervisor's team.                                                                                                |
| 2100536                          | QALI/LOD | SAVE LOD AND SAVE AND<br>ADD REQUIREMENTS<br>BUTTONS   | Add the save LOD, save and add requirements buttons were missing on the QALI and LOD pages.                                                                                          |
| 2100537                          | QALI/LOD | SUBMIT TO DELEGATEE BUTTON                             | Button is missing on the LOD - New/Edit page. User guide shows button was there.                                                                                                    |
| 2100551                          | QALI/LOD | DELEGATOR NOT ABLE TO MODIFY LOD/QALI                  | Delegator is getting the view version vs the LOD - new/edit page also the modify hyperlink is missing on the requirements page.                                                      |
| 2100565                          | QALI/LOD | ADD DATA ELEMENT TO DATABASE                           | Add old eTool delegation serial number field.                                                                                                    |
| 2100584                          | QALI/LOD | CHANGE PRIORITY TO ACCEPT ONLY NUMBERS                 | Add validation so only numeric values are entered.                                                                                                    |
| 1800624                          | RIMS     | ADD ERROR MESSAGE TO EXHIBIT TRACKING                  | Add error message to RIMS/SAM exhibit tracking if the contract block or the checkbox is null. "enter contract number or select not provided or is unknown". Add (CM) labels to both. |
| 1901145                          | RIMS     | RIMS DESCRIPTION TOO LARGE FOR COLUMN                  | Add app-side size validation for the decryption field database error inserting description.                                                                                          |
| 2000252                          | RIMS     | LAB RECORD TRACE<br>BLOCK                              | Increase field size of trace block 30 characters.                                                                                                    |

| Customer<br>Service<br>Request # | Module | Title                                                 | CHANGE NARRATIVE                                                                                                    |
|----------------------------------|--------|-------------------------------------------------------|----------------------------------------------------------------------------------------------------|
| 2000289                          | RIMS   | MISSING RIGHT<br>PARENTHESIS                          | Fix issue with RIMS doc/project search                                                                                                    |
| 2000768                          | RIMS   | RIMS SEARCH & SUBVENDORS                              | Prevent the RIMS search from returning multiple duplicate results.                                                                                                    |
| 2000782                          | RIMS   | ADD RIMS RIB 'BUTTONS'                                | <ol> <li>Like the RIMS worklist, adds a box to type in a specific RIB to go-to.</li> <li>Similar to the PQDR worklists, adds a "report" hyperlink on the worklist result-set that loads the pdf of the selected RIB.</li> <li>Add a back button to the RIB page in the top left area. Back should return to the RIB worklist.</li> </ol> |
| 2001397                          | RIMS   | RIB REPORT REVIEW DATE                                | Fix the RIB report dates on the pdf.                                                                                                    |
| 2100037                          | RIMS   | RIMS RIDL SEARCH                                      | Make RIDL search (the one within the RIDL) non-case sensitive.                                                                                                    |
| 2100093                          | RIMS   | RIMS - RIMS RIDL SEARCH<br>BACK BUTTON                | Fix issue with RIDL search.                                                                                                    |
| 2100469                          | RIMS   | RIMS SPEC LIST TECH PUB<br>300 NOMENCLATURE<br>CHANGE | Change the lab sheet spec. field to 25 characters vice 20.                                                                                                    |
| 1900976                          | SAM    | ADDITION TO SAM STATUS PICKLIST                       | Add two statuses to the SAM status dropdown: "initial review" and "final review".                                                                                                    |
| 1901525                          | SAM    | APL/QPL STATUS DROP<br>DOWN                           | Gray out certain statuses when working on the APL/QPL record type, PQDR drop downs.                                                                                                    |
| 2000664                          | SAM    | MATERIAL DESCRIPTION FIELD                            | Add material description as a field in exhibit search.                                                                                                    |
| 2000647                          | SAM    | SAM WORKLIST EXCEL -<br>QA-E ITEMS                    | Fix issue with the SAM worklist excel export shifting columns.                                                                                                    |
| 2001055                          | SAM    | ADD A "PQDR NUMBER"<br>BLOCK TO THE SAM SAD           | Add PQDR number field to the SAD. Match how it is done in RIMS on the RIDL.                                                                                                    |
| 2001419                          | SAM    | SAM DOCUMENT/PROJECT SEARCH                           | Fix issue with SAM document/project search feature.                                                                                                    |
| 1900278                          | SDR    | UNDER-DOLLAR<br>THRESHOLD SDR (GEORGE<br>R)           | This is a temporary implementation start date: 01 Feb 21 - stop date: 28 Feb 20.                                                                                                    |
| 2000822                          | SDR    | CHECKING DISCREPANCY CODE TO ROUTE SDRS               | Ensure PDREP reads / checks all the values in the discrepancy column per SDR. Implemented with CSR 2001351 which updates the workload distribution logic.                                                                                                    |
| 2001282                          | SDR    | SEND<br>UPDATE/CORRECTION TO<br>WEBSDR ACTION PT      | Action point email no longer required to send SDR to a WEBSDR action point.                                                                                                    |

| Customer<br>Service<br>Request# | Module | Title                                                    | CHANGE NARRATIVE                                                                                                    |
|---------------------------------|--------|----------------------------------------------------------|----------------------------------------------------------------------------------------------------|
| 2001351                         | SDR    | NAVSUP PROJ 17 - SDR & SQCR WORKLOAD LOGIC               | For NAVSUP only, implement logic attached following this order of precedence: 1. Received SMIC 2. Ordered SMIC 3. Received COG 4. Ordered COG 5. Philadelphia COGs - discrepancy codes= P***, H***, C2 (Theresa Tyler) 6. Mechanicsburg COGs discrepancy codes= H***, L***, P***, C1, C2, D505, D506, D507, D508, D509, D510, D511, D512, D513, D599, D601, D602, D701, D702, T7, U07, U08, U09 (Vickie Edgar). |
| 2001361                         | SDR    | PROHIBIT ACTION POINT FROM CHANGING ON A CN              | Prohibit action point information from changing on a CN.                                                                                                    |
| 2001447                         | SDR    | SDR / SQCR USER ACCESS<br>SECONDARY APPROVAL             | Implement secondary approval for action pt access at DoDAACs N00104, N00383, and N00391                                                                                                    |
| 2001463                         | SDR    | PREVENT ACTION PT INFO<br>FROM UPDATING ON SU<br>RECORDS | Prevent the following fields from updating on an SU-Status update transaction from WEBSDR, should be similar to the CN logic: action_point_activity action_point_address1 action_point_address3 action_point_email_address action_point_name action_point_release_date.                                                                                                    |
| 2100039                         | SDR    | SECONDARY APPROVAL<br>FOR PQDR AND SDR<br>ACCESS         | Implement secondary access approval for SDR access at N4523A.                                                                                                    |
| 2100212                         | SDR    | SECONDARY APPROVAL FOR SDR ENTRY                         | Secondary approval email for N4523A SDR access added SAAR-P user access work flow.                                                                                                    |
| 2100488                         | SDR    | CYBERSECURITY                                            | Correct cybersecurity issue with the remarks block data entry.                                                                                                    |
| 2100605                         | SDR    | CLOSE SDR BUTTON<br>CHANGES                              | When an SDR is going to a WEBSDR action pt, the close SDR button (on blocks 1-15) no (M) longer requires an action pt email address.                                                                                                    |
| 2100604                         | SDR    | SEND FOLLOW-UP TO<br>WEBSDR ACTION PT<br>CHANGES         | When an SDR follow-up is sent to a WEBSDR action pt, remove validation for an action pt email address and "skip" that email screen. Only write the correspondence to the history of the SDR.                                                                                                    |
| 2001209                         | SP     | SP-ARCHIVING                                             | Ensure archiving is taking place in the SP as it's deployed to production.                                                                                                    |
| 2100118                         | SP     | QUALITY ASSURANCE<br>SPECIALIST                          | Fix issue in SP where some NSEO records won't pull back.                                                                                                    |
| 2100238                         | SP     | ADD NEW SP FIELDS TO THE AD HOC                          | Add all the new fields added to the SP module during phase 1 of development to the ad hoc.                                                                                                    |
| 2100270                         | SP     | NO SUPERVISOR FOUND                                      | Fix issue with FLS review not populating list of users with supervisor access.                                                                                                    |
| 2100359                         | SP     | PDREP BETA SP<br>MULTIFUNCTIONAL<br>SCREEN               | Remove the surveillance strategy data element entirely from the create page, worklist and the edit/view page header. No longer required as a data element for the SP record.                                                                                                    |
| 2100476                         | SP     | FIX SP ASSOCIATED RECORDS                                | Correct issue with some CAR and survey records not showing up on the SP.                                                                                                    |

| Customer<br>Service<br>Request # | Module        | Title                                                  | CHANGE NARRATIVE                                                                                                    |
|----------------------------------|---------------|--------------------------------------------------------|----------------------------------------------------------------------------------------------------|
| 2100501                          | SP            | DCMA PDREP BETA SP<br>CONTRACT CHARACTER<br>COUNT      | Permit foreign contract numbers to be entered. Function similar to LOD/QALI module.                                                                                                    |
| 2100505                          | SP            | SORT ENGINEERING KCRS<br>NUMERICALLY                   | Engineering KCRs are now sorted in numerical order. Need to re-organize.                                                                                                    |
| 2100506                          | SP            | PREVENT NEGATIVE HOURS                                 | Prevent negative hours from being saved for allocated hours.                                                                                                    |
| 2100507                          | SP            | KCR START AND END DATE                                 | Prevent end date on KCRs from being set to be before the start date.                                                                                                    |
| 2100508                          | SP            | KCR PRIORITY FIELD                                     | KCR priority field now only allows numeric values from 0 to 500.                                                                                                    |
| 2100512                          | SP            | PREVENT DUPLICATE POC<br>NAMES                         | Prevent duplicate POC names for the same sub-location.                                                                                                    |
| 2100513                          | SP            | REVISION ATTACHMENTS                                   | Verify that attachments are pulled forward to a new revision when that revision/reopen is created.                                                                                                    |
| 2100514                          | SP            | WORKLIST ISSUE WITH NSEO SP RECORDS                    | Fix issue with NSEO SP records not always appearing on the worklist.                                                                                                    |
| 2100516                          | SP            | WORKLIST COLUMNS<br>REORGANIZATION                     | Remove the current location column on the worklist. Also, remove team lead, program type(s), prepared by, issue date, and due. Move last update date to the right of company name. Add a column for last updated by next to last update date and have it be the name of the user who performed the most recent update. |
| 2100521                          | SP            | REWORK SP REVISIONS                                    | Remove the revision button. Allows for editing and modifying a SP while the record is active. Retain close and reopen, but rename close to "archive SP".                                                                                                    |
| 2100522                          | SP            | ADD MORE ACTIONS TO THE HISTORY                        | Add actions in the history. Adding, removing, and archiving programs, contracts and end items, as well as removal of KCRs, and modifying KCRs (KCR update).                                                                                                    |
| 2100168                          | SQD           | SPQ, SURVEY AND TEST INVOCATION ERROR                  | Correct invocation error appearing after oracle 19 upgrade.                                                                                                    |
| 2100211                          | SQD           | REPORTING ACTIVITY INACCESSIBLE                        | Enable editing of the reporting DoDAAC.                                                                                                    |
| 2001072                          | USR<br>ACCESS | UPDATE USER ROLE<br>LABELS ON SAAR-P FOR<br>CAR/LOD/SP | Change label for the team lead user role to functional lead (non-supervisor) to match delegation and surveillance plan.                                                                                                    |
| 2001113                          | USR<br>ACCESS | CAR ACCESS ON SAAR NOT SHOWING ON PDF                  | Correct issue with display of CAR access for functional specialist and 1102 shows on SAAR.                                                                                                    |
| 2001385                          | USR<br>ACCESS | UPDATE (M)<br>ORGANIZATIONAL UNIT                      | Update "organizational unit" to reflect "operational unit". Operational unit is in line with DCMA's organizational structure.                                                                                                    |
| 2100075                          | USR<br>ACCESS | UPDATE SAAR-P LABEL                                    | Update "access change request label" to "system authorization access request-PDREP (SAAR-P)".                                                                                                    |

| Customer<br>Service<br>Request # | Module        | Title                                                        | CHANGE NARRATIVE                                                                                                    |
|----------------------------------|---------------|--------------------------------------------------------------|----------------------------------------------------------------------------------------------------|
| 2100229                          | USR<br>ACCESS | DO NOT MAKE FS DEFAULT<br>CAR ACCESS (DCMA) ON<br>SAAR-P     | Remove default access for CAR access.                                                                                                    |
| 2100305                          | USR<br>ACCESS | SAAR-P SEC MGR -<br>VERIFY/NOT VERIFY PAGE                   | Create a security manager web page similar to sponsor page to process SAAR-P request.                                                                          |
| 2100299                          | USR<br>ACCESS | SAAR-P APPROVER PAGES - COMBINE OR FIX SPONSOR               | Implement SAAR-P workflow to include security manager digital signature.                                                                                       |
| 2100301                          | USR<br>ACCESS | SAAR-P SEC MGR -<br>APPROVAL USER<br>NOTIFICATIONS           | In conjunction with CSR 2100297, when sponsor/supervisor approves SAAR-P, sends updated notifications to submitters.                                           |
| 2100297                          | USR<br>ACCESS | SARR-P SEC MGR -<br>APPROVER PAGE                            | Add security manager e-mail to supervisor/approver web page(s).                                                                                                |
| 2100302                          | USR<br>ACCESS | SAAR-P SEC MGR - SEC<br>MGR NOTIFICATIONS                    | Add notification when sponsor/supervisor approves SAAR-P, the security manager is notified by e-mail.                                                          |
| 2100295                          | USR<br>ACCESS | SAAR-P SEC MGR -<br>SUBMITTAL                                | Add security manager e-mail address on SAAR-P.                                                                                                    |
| 2100296                          | USR<br>ACCESS | SARR-P SEC MGR -<br>SUBMITTAL NOTIFICATION                   | Change SAAR-P notification subject from "do not reply - PDREP account request: user notification" to "do not reply - PDREP account request: SAAR-P submittal". |
| 2100480                          | USR<br>ACCESS | LOGIN MESSAGE-DISABLE<br>ACCEPT RADIAL BUTTON<br>AFTER CLICK | Disable accept radial button after click.                                                                                                    |